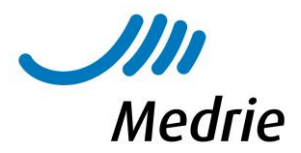

## Instructie Fundusonderzoek voor Avereest en Ommen

Fundusonderzoek aanvragen via Unilabs (SHO). De fundusfoto wordt uitgevoerd in Ommen of Dedemsvaart.

Het aanvragen van de fundusfoto gaat via dezelfde route als het aanvragen van bloedprikken, via Topicus Zorgportaal in het HIS.

Echter kies je nu niet voor het formulier Huisartsen DVC, maar voor het formulier Fundus verwijzing. Deze is zichtbaar voor huisartsen en POH.

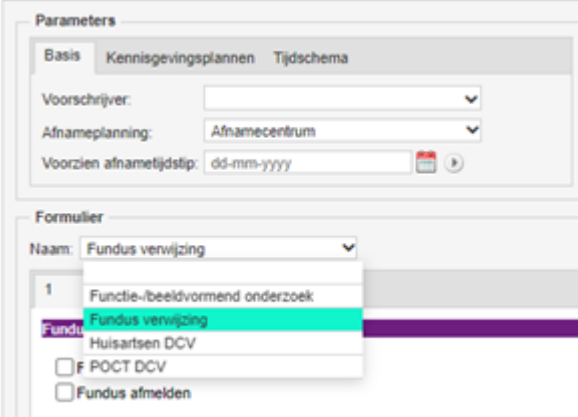

Vervolgens vink je *Fundus aanvragen* aan.

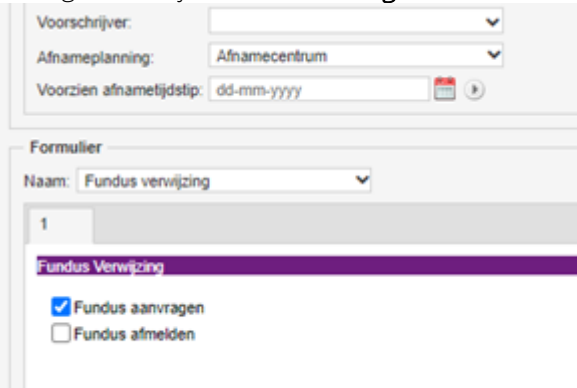

Bij Voorzien afnametijdstip kies je dag/maand waarvan je wilt dat de fundus wordt uitgevoerd. Je kunt hierdoor het fundusonderzoek van te voren aanvragen. Bij Unilabs komt de aanvraag dan op de werklijst terecht. Unilabs plant de patiënt dan in op de aangegeven maand/ binnen 3 maanden na de aanvraag.

# www.medrie.nl huisartsenzorg

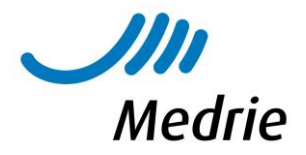

Vervolgens vul je het rechterdeel van het formulier in:

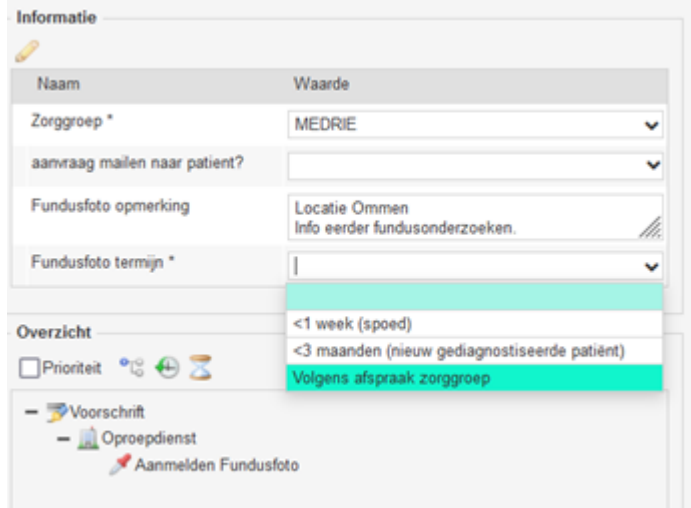

Zorggroep: MEDRIE

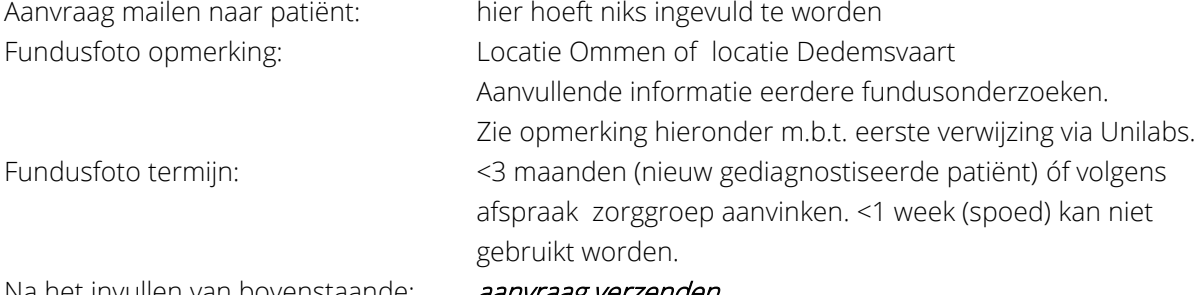

Na het invullen van bovenstaande: aanvraag verzenden.

Unilabs stuurt de patiënt een uitnodigingsbrief.

#### Opmerking met betrekking tot eerste verwijzing via Unilabs:

Verwijs je een patiënt voor de eerste keer via Unilabs, vermeld dan bij Fundusfoto opmerking: Jaartal en uitslagen van de laatste twee fundusonderzoeken.

Of als de patiënt nog maar één keer is geweest voor een fundusfoto in het verleden: jaartal en uitslag van het fundusonderzoek invullen.

Tevens aangeven dat patiënt nog maar één keer eerder voor fundusonderzoek is geweest.

Eventuele bijzonderheden/opmerkingen die vermeld staan bij de laatste twee fundusonderzoeken.

2024.Instructie Fundusonderzoek voor Avereest en Ommen

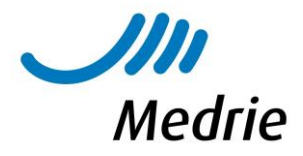

Het vermelden van deze gegevens is nodig, omdat de beoordelaar nog geen dossiervorming heeft van de patiënt. Door het aanleveren van deze gegevens kan de beoordelaar een dossier opbouwen en beter bepalen wat de vervolgdatum voor nieuw fundusonderzoek moet zijn.

#### Afmelden fundus.

Mocht je een patiënt verwezen hebben voor een fundusonderzoek, maar mocht dit achteraf gezien toch niet nodig zijn dan kun je de patiënt via Unilabs afmelden. Dan vink je bij het formulier Fundus verwijzing Fundus afmelden aan.

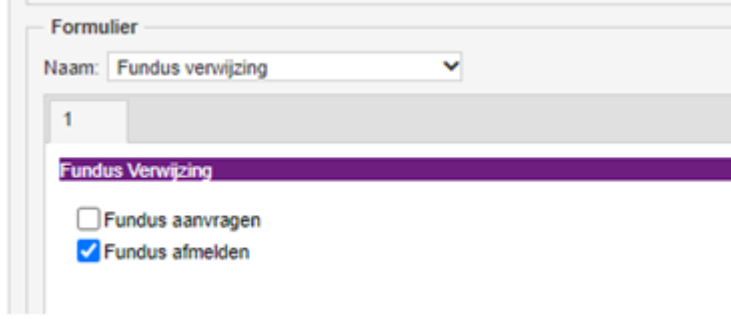

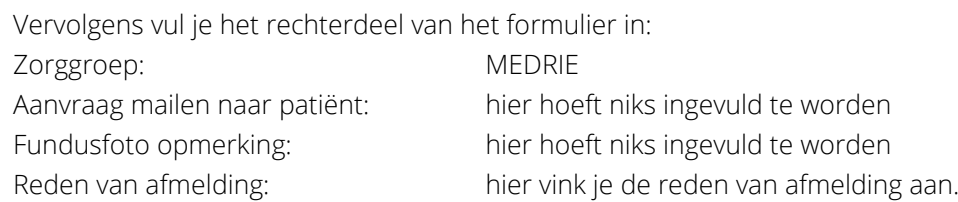

Als dit alles is ingevuld kan de aanvraag verstuurd worden.

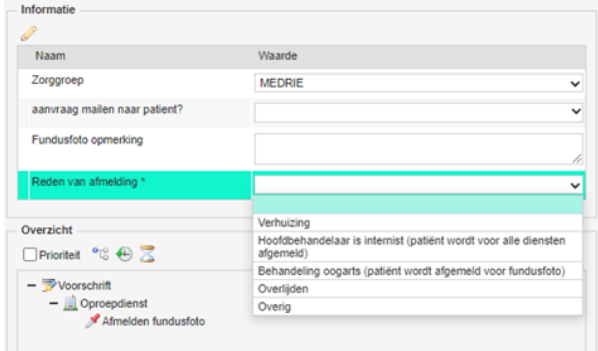

2024.Instructie Fundusonderzoek voor Avereest en Ommen

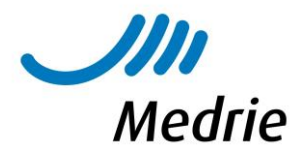

#### Verwerking uitslag fundusonderzoek.

De uitslag van het fundusonderzoek wordt als een laboratoriumuitslag verzonden vanuit Unilabs.

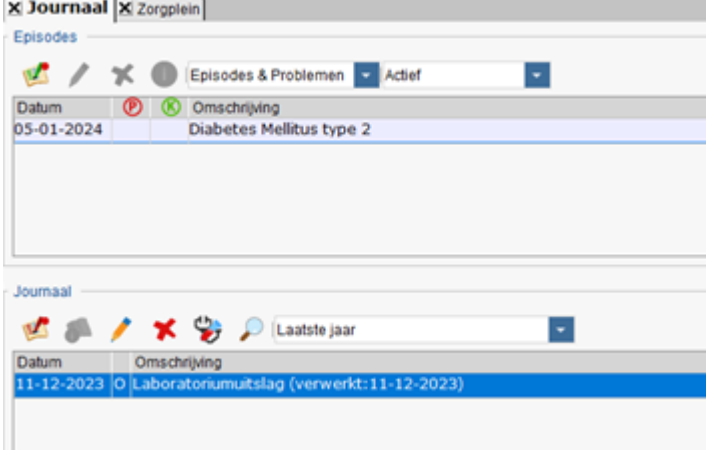

Om de uitslag te kunnen inzien dient het laboratoriumuitslag geopend te worden. Dit kan op de volgende manieren:

- Via het journaal zoals hierboven afgebeeld (dubbelklik op laboratoriumuitslag)
- Via laboratorium aanvragen in Medicom (F10), zoals hieronder afgebeeld
- Via het diagnostisch dossier in Medicom (F6), zoals hieronder afgebeeld. Dubbelklik op fundusfoto/fundoscopie TEKST.

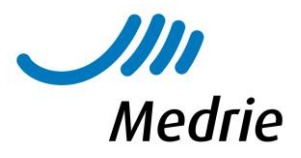

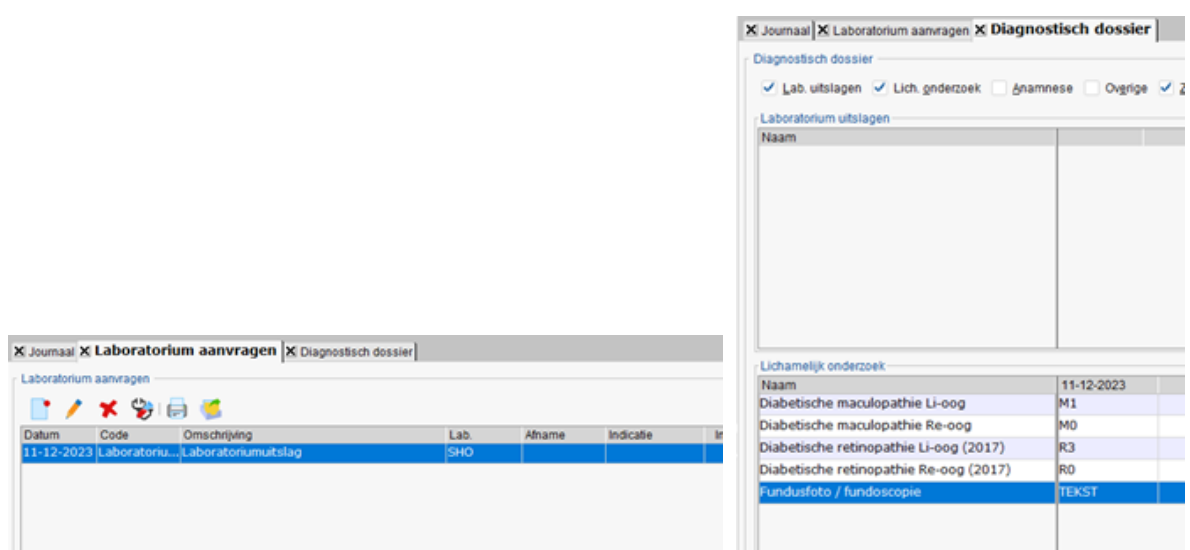

Let op: het is belangrijk dat de uitslag ook gelezen wordt. Niet alleen of er sprake is van retinopathie, maar het bij het onderdeel opmerkingen en adviezen komen de extra opmerkingen van de beoordelaar.

2024.Instructie Fundusonderzoek voor Avereest en Ommen

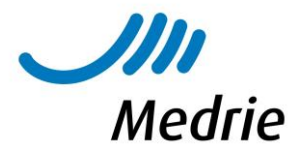

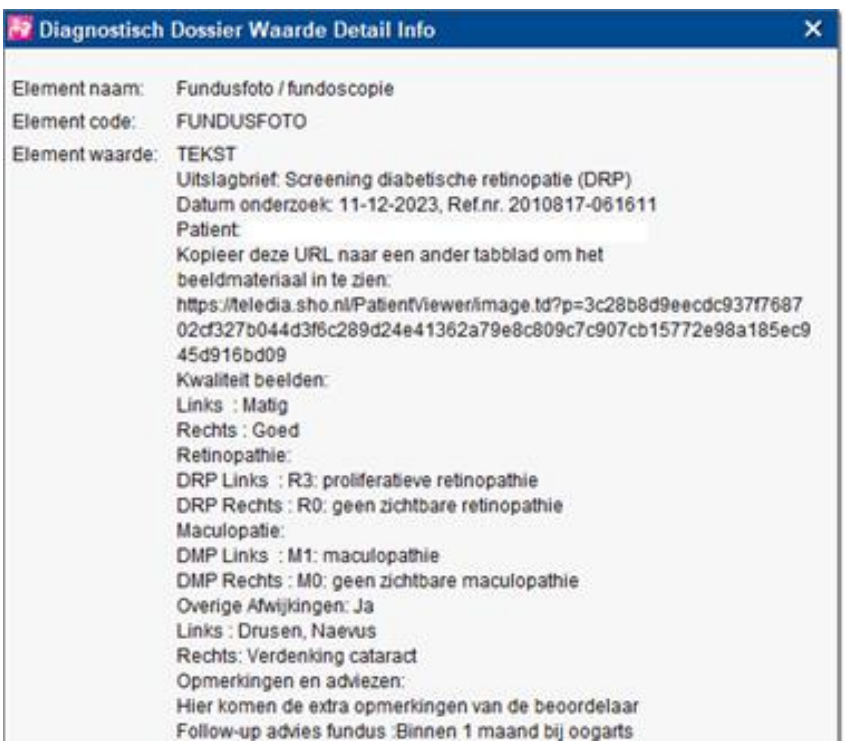

### Verwijzing naar oogarts naar aanleiding van fundusonderzoek.

Indien een patiënt naar de oogarts verwezen dient te worden naar aanleiding van het

fundusonderzoek, gaat dit via de huidige verwijsmethode.

In de toekomst kan wellicht de URL meegestuurd worden die vermeld staat bij de uitslag. Deze URL geeft toegang tot het beeldmateriaal van het fundusonderzoek. Op deze manier kan de oogarts ook het fundusonderzoek inzien.